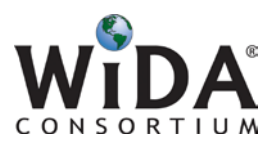

## Technology Coordinator Checklist

| Timeline               | Responsibilities                                                                                                    |
|------------------------|----------------------------------------------------------------------------------------------------|
| Spring/<br>Summer 2015 | <ul> <li>Attend or watch the ACCESS for ELLS 2.0 Initial Technology Coordinator Overview<br/>Webinar, which will be recorded (May 1<sup>st</sup>, 2015, 2:00pm CST).</li> <li>Review the WIDA ACCESS for ELLS 2.0 <u>Technology webpage</u>, including all system<br/>requirements.</li> <li>Discuss district and school technology needs with the District Test Coordinator.<br/>Confirm the district or school's technology capacity to administer ACCESS for ELLS 2.0<br/>online.</li> <li>Review the ACCESS for ELLS 2.0 <u>Headset Specifications document</u>, and advise the<br/>District Test Coordinator about acquiring headsets.</li> <li>Recommended: Become familiar with the software download process (i.e. for the<br/>Testing Site Manager (TSM) and INSIGHT test engine software). Note that the<br/>process will remain the same but the software downloads will be updated for the<br/>operational test and will need to be downloaded when available.</li> <li>To try out the software download process, log into the field test version of<br/>WIDA Assessment Management System (called eDIRECT) at<br/><u>https://wida.dreedirect.com</u>.</li> <li>Contact DRC Customer Service (WIDA@datarecognitioncorp.com or<br/>855-787-9615) to obtain an eDIRECT account if you did not have an<br/>account from the 2015 field test.</li> <li>Note: Field test versions of the TSM and INSIGHT must be removed<br/>from computers prior to downloading the new TSM and INSIGHT<br/>(which will be used for operational testing).</li> <li>Refer to the Field Test <u>eDIRECT Downloads Module</u> for detailed instructions on<br/>eDIRECT software downloads.</li> <li>Review additional <u>Field Test Preparation Resources</u> on the process, as needed.</li> <li>Refer to the field test Test Coordinator training materials posted on the field<br/>test website under Preparation Resources (www.wida.us/2.0/FT)</li> </ul> |
| Fall 2015              | <ul> <li>Upon receipt of your WIDA Assessment Management System (WIDA AMS) account credentials, log into the WIDA AMS and agree to the security terms.</li> <li>Note: Your state or district test coordinator will provide your contact information to DRC in order for your account to be created.</li> <li>Watch the Training Modules from the WIDA AMS. The training modules (available beginning in early September 2015) will address:         <ul> <li>WIDA AMS Account Set Up</li> <li>Documents Download</li> <li>Testing Site Manager (TSM)</li> <li>INSIGHT-Test Engine</li> <li>Note: DRC will send an announcement when these resources are available.</li> </ul> </li> <li>Recommended: Try out INSIGHT Test Engine &amp; TSM downloads when available (to be released by October 5<sup>th</sup>, 2015).</li> <li>Review Technology User Guide when available (to be released by October 5<sup>th</sup>, 2015).</li> </ul>                                                                                                    |

Please note: This document will be updated with new information as it becomes available. Your state may provide additional guidelines or instructions in addition to these checklists.

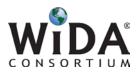

|                                  | Attend or watch the <i>Technology Coordinator Question &amp; Answer Webinar</i> , which will be recorded (October 7 <sup>th</sup> , 2015, 3:00pm CST).                                                                                                    |
|----------------------------------|----------------------------------------------------------------------------------------------------|
| 2-4 Weeks<br>Prior to<br>Testing | <ul> <li>Drefectived (October 7*, 2013, 3.00pm CST).</li> <li>Try out headsets with computers or devices to ensure everything functions correctly.</li> <li>Download the TSM software installer from WIDA AMS to a non-student computer or server.</li> <li>The TSM should be loaded before the INSIGHT software is installed. Ensure that the computer or server intended for use with the TSM meets the minimum system requirements as noted in the Technology User Guide (to be available by October 5<sup>th</sup>, 2015).</li> <li>Note: States that already have a version of DRC's TSM or INSIGHT installed for other tests will still need to install the TSM and INSIGHT software versions specific for the ACCESS for ELLS 2.0 assessment. Follow the relevant instructions in the Technology User Guide.</li> <li>Access the INSIGHT software from WIDA AMS and download it to each student computer intended for use during the online test.</li> <li>Ensure that the computer(s) intended for use with INSIGHT meet the minimum system requirements as noted in the Technology User Guide.</li> <li>Mass deployment is also possible and DRC will assist Technology Coordinators since the set up will be unique to each district.</li> <li>Verify that the firewall and filters on the computer network are configured correctly to allow communication with the online servers and that the correct URLs and IP addresses are whitelisted, as noted in the Technology User Guide.</li> <li>Confirm with the District Test Coordinator that all installs have been completed and run a System Readiness Check.</li> <li>Make arrangements with the District Test Coordinator and School Coordinator to assist on-site the first day of testing at each school.</li> </ul> |
| Day before<br>Test               | <ul> <li>Recommended: Conduct a technology walkthrough prior to first day of testing.</li> <li>Run a System Readiness Check on at least one student computer intended for testing.</li> <li>Ensure that the TSM status is "Up to Date" and green.</li> <li>Reconfirm final testing plans/schedule with the District Test Coordinator.</li> </ul>                                                                                                    |
| Day of the Test                  | <ul> <li>Perform a System Readiness Check. As an additional system verification, work with the District Test Coordinator to log into a Test Practice on a student computer.</li> <li>Troubleshoot technical or infrastructure issues during the online administration.</li> </ul>                                                                                                    |
| After the Test                   | <ul> <li>When your site has completed all online testing activities, verify that all TSMs at your site(s) have been checked for unsent responses.</li> <li>This will ensure that all completed test data gets submitted. This can be done by clicking the <b>Response Caching</b> dropdown and then the <b>Unsent Responses</b> option. The screen will then refresh to display whether any unsent responses exist. If there are unsent responses, click the <b>Transmit Responses</b> button.</li> </ul>                                                                                                    |

Last updated: April 29, 2015

Please note: This document will be updated with new information as it becomes available. Your state may provide additional guidelines or instructions in addition to these checklists.